## Sample Trace(s)

The Sample Trace(s) tool provides all the functionality of the Sample Line(s) tool, while allowing the user to define a freehand trace. Available options are as follows:

**Sample Options:** Provides users with access to the following trace sampling options:

- $\cdot$  **Name:** Allows users to assign a name to the defined trace when reported to the log file.
- $\cdot$  Persistent: When selected prevents previously defined traces for being cleared from the image.
- **Clear:** Clears all traces from the image.

Full Width Half Max: The Full Width Half Max (FWHM) option can be enabled for the Sample Line(s) and Sample Trace(s) tool. For additional information refer to the FWHM description under Sample Line(s) tool.

- $\cdot$  Base Value: Allows users to specify the value used in the FWHM calculation.
- $\cdot$  **Auto:** When enabled, the base value is automatically calculated by computing the mean of the nine-point neighborhoods around each endpoint of the line or trace
- $\cdot$  **Search from:** Allows users to specify the search mode for FWHM measurement. The following options are available:
- **Outside:** Specifies that search begins at the ends of the profiles.
- *Maximum:* Specifies that search begins at the maximum value and proceeds to the left and right for the two half max values.

## Stats to View

- General: Allows users to report general image data parameters in the stats log file. See General under Sample Point(s) > Stats to View for a full description of available options.
- DICOM Info: Allows users to report DICOM tag information if the data is in the DICOM format. See the DICOM Info under Sample Point(s) > Stats to View above for a full description of available options.
- Lines Traces: Allows users to report an array of information about the trace. See Lines Trace under Sample Lines(s) > Stats to View above for a full description of available options.
- FWHM: Allows report an array of information for Full Width Half Max measurements. See FWHM under Sample Lines(s) > Stats to View above for a full description of available options.

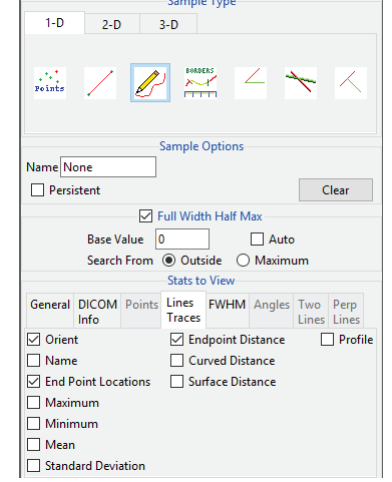

## **Making Freehand Trace Measurements using Sample Trace(s)**

Here we use the Sample Trace(s) tool to make freehand trace measurements.

Download the MRI\_3D\_Head.avw data set from analyzedirect.com/data to follow along.

- Open Input/Output and load  $\bullet$ MRI\_3D\_Head.avw into Analyze. Select MRI\_3D\_Head and open Measure.
- Select the 1-D Sample Type [1]  $\bullet$ and choose Sample Trace(s) [2].
- Check any of the measurements  $\bullet$ required from the Lines Traces tab  $[3].$
- Define a freehand trace on the data [4].  $\bullet$
- The measurements selected will be returned to the Stats review area [5] once tracing is completed.  $\bullet$
- If the Auto Log Stats [6] checkbox is selected, the measurements will be added to the Lines log [7] which can be saved as a .CSV file.  $\bullet$

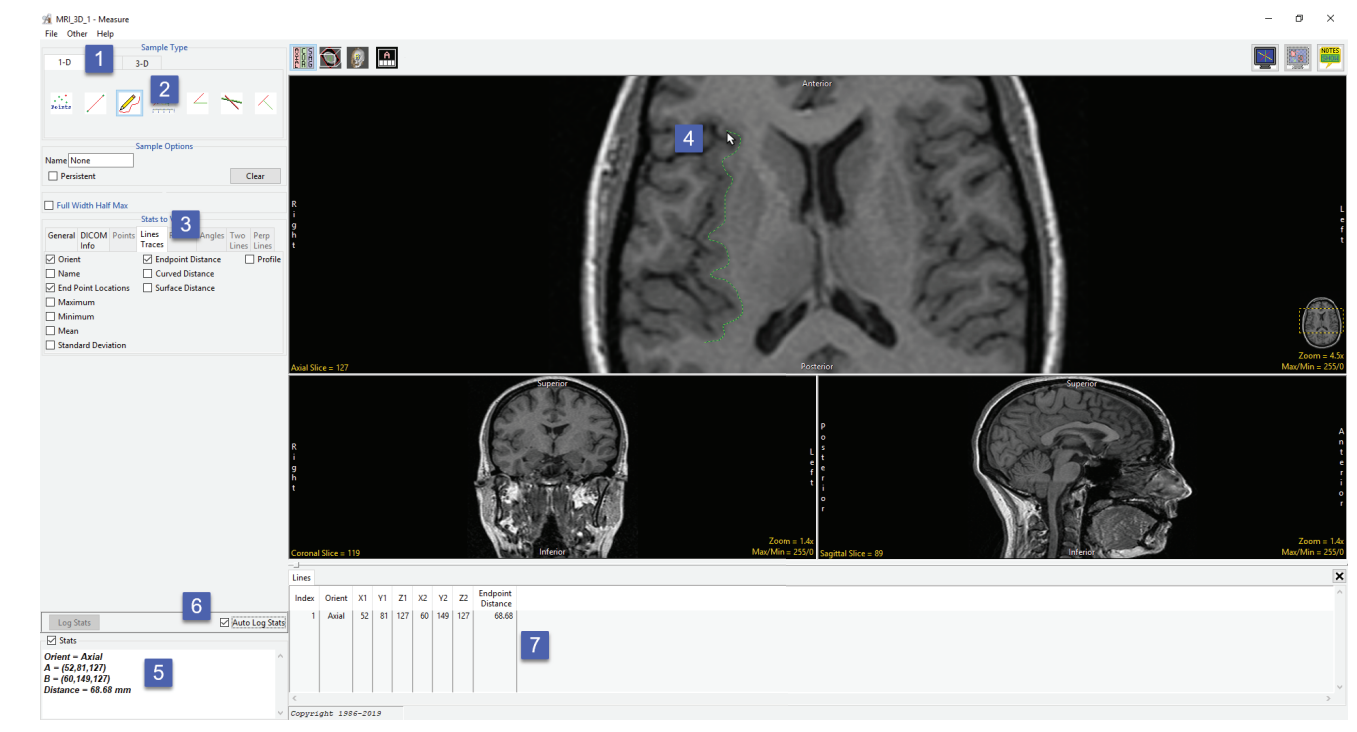